# **20160810**

## **MACSQunat2.5**

# 簡単説明書

# 表面抗原**2**色用

**Cell Cycle/FlexCBA**は別途 お問合せください

#### MACSQuant Analyzer仕様 レーザー488nm・633nm・405nm

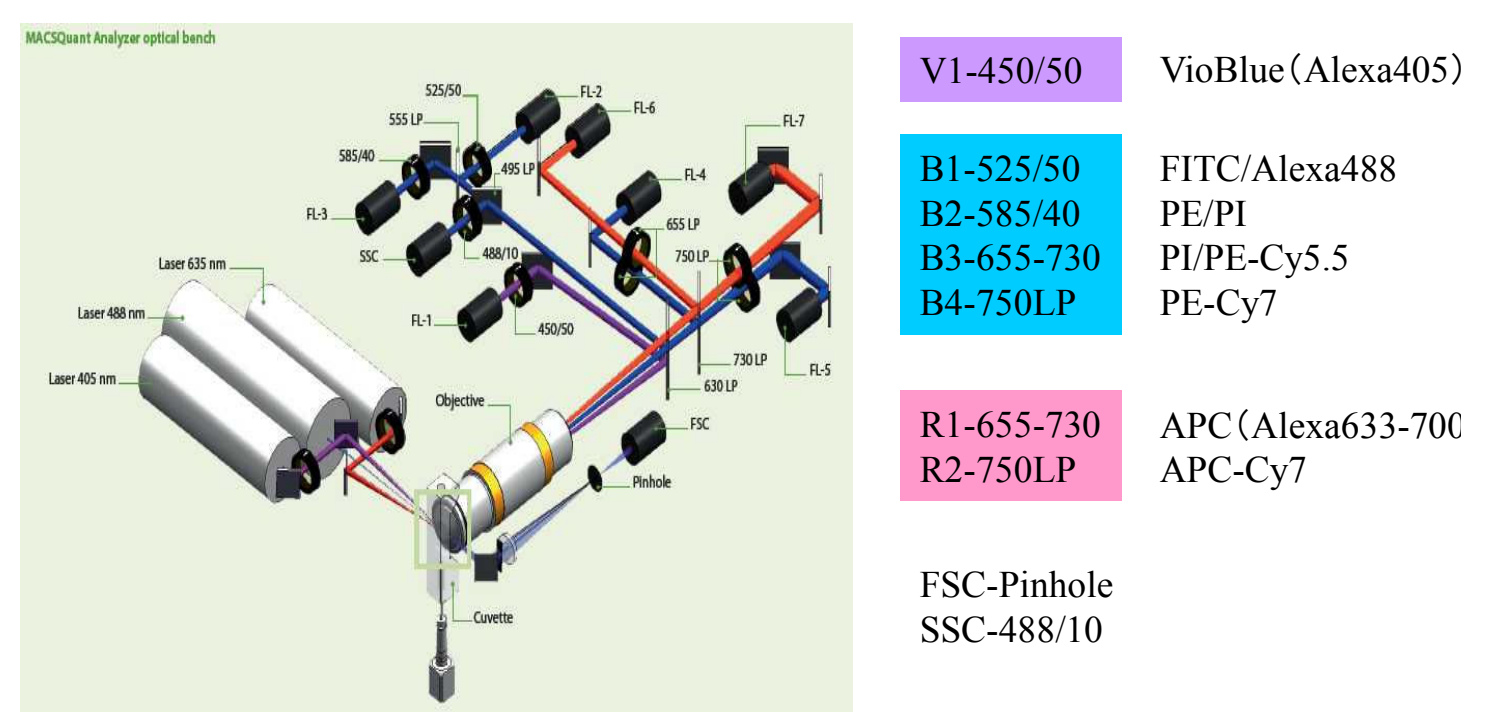

#### 必要消耗品(2008年3月現在価格は参考価格です。)

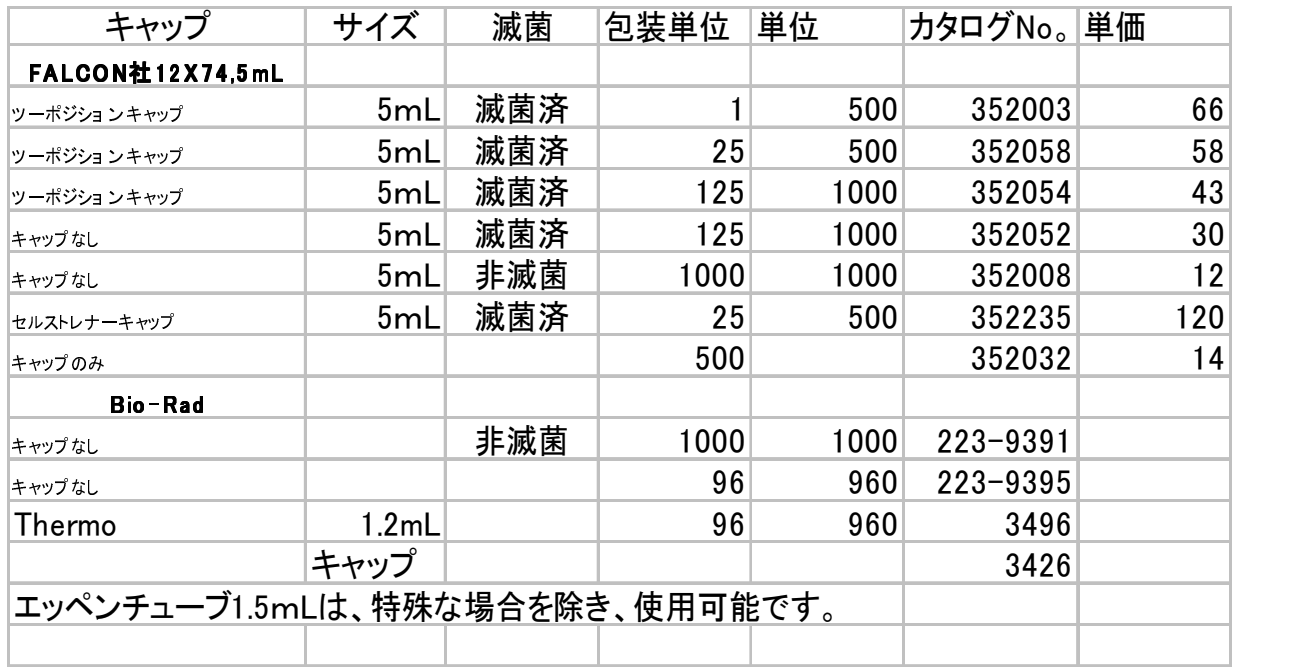

96穴プレト·PCRプレート使用可能? ? ? です。注) ホールプレート確認中

その他装着可能な製品があります。持込んで、合わせてみます。Calbrationすれば、ほとんど使用できますが、共同利用のため制限させていただく事があります。

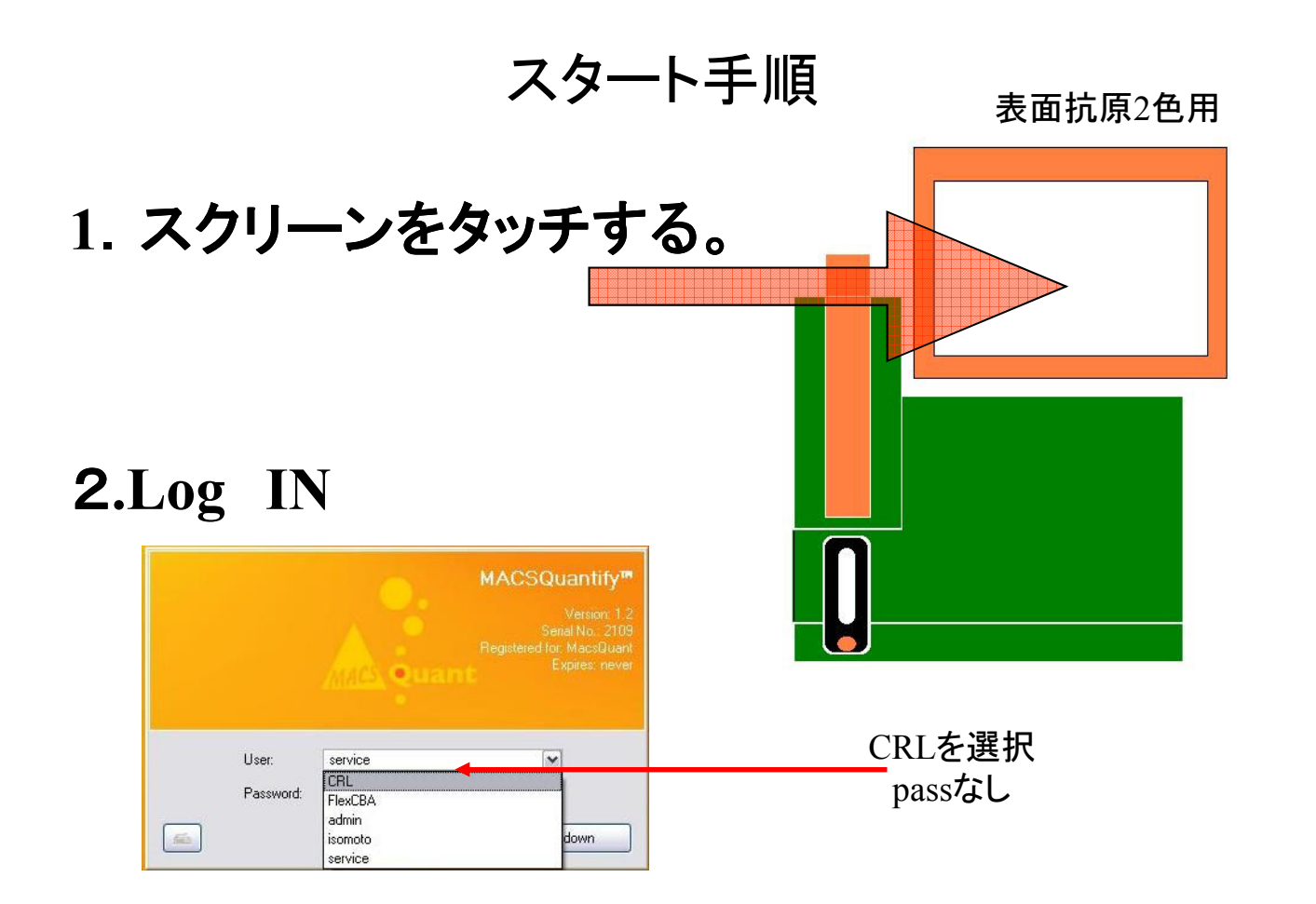

# **Lo**g **In**後**5**分待って次に進んで

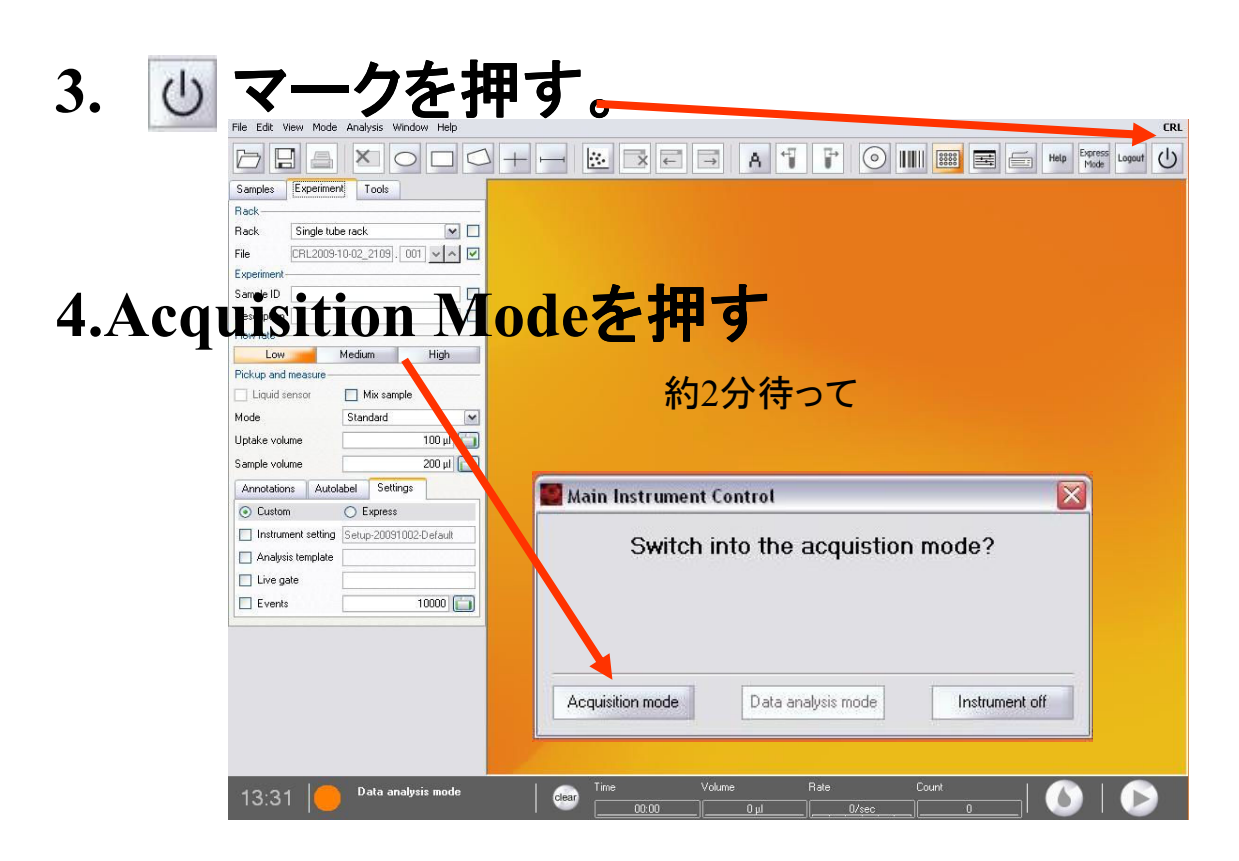

本体イルミネーションが緑になると、準備完了です。Go

# 表面抗原の場合 2カラー測定に関して

用意する物

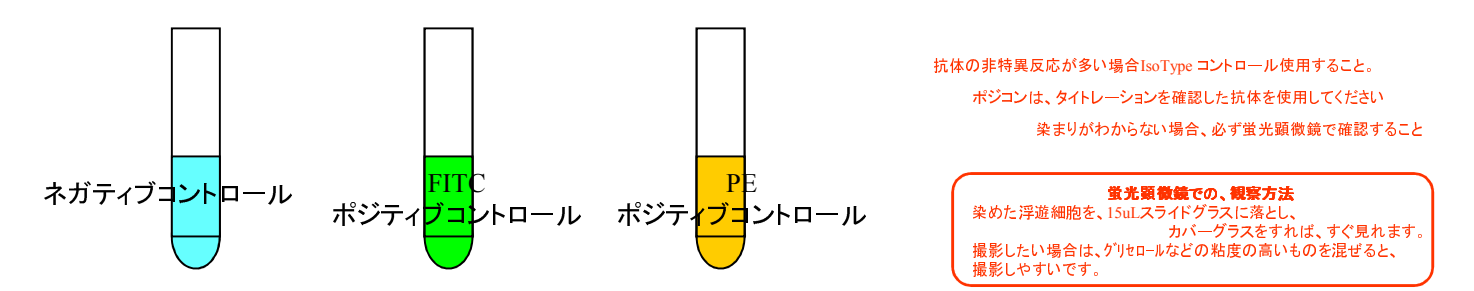

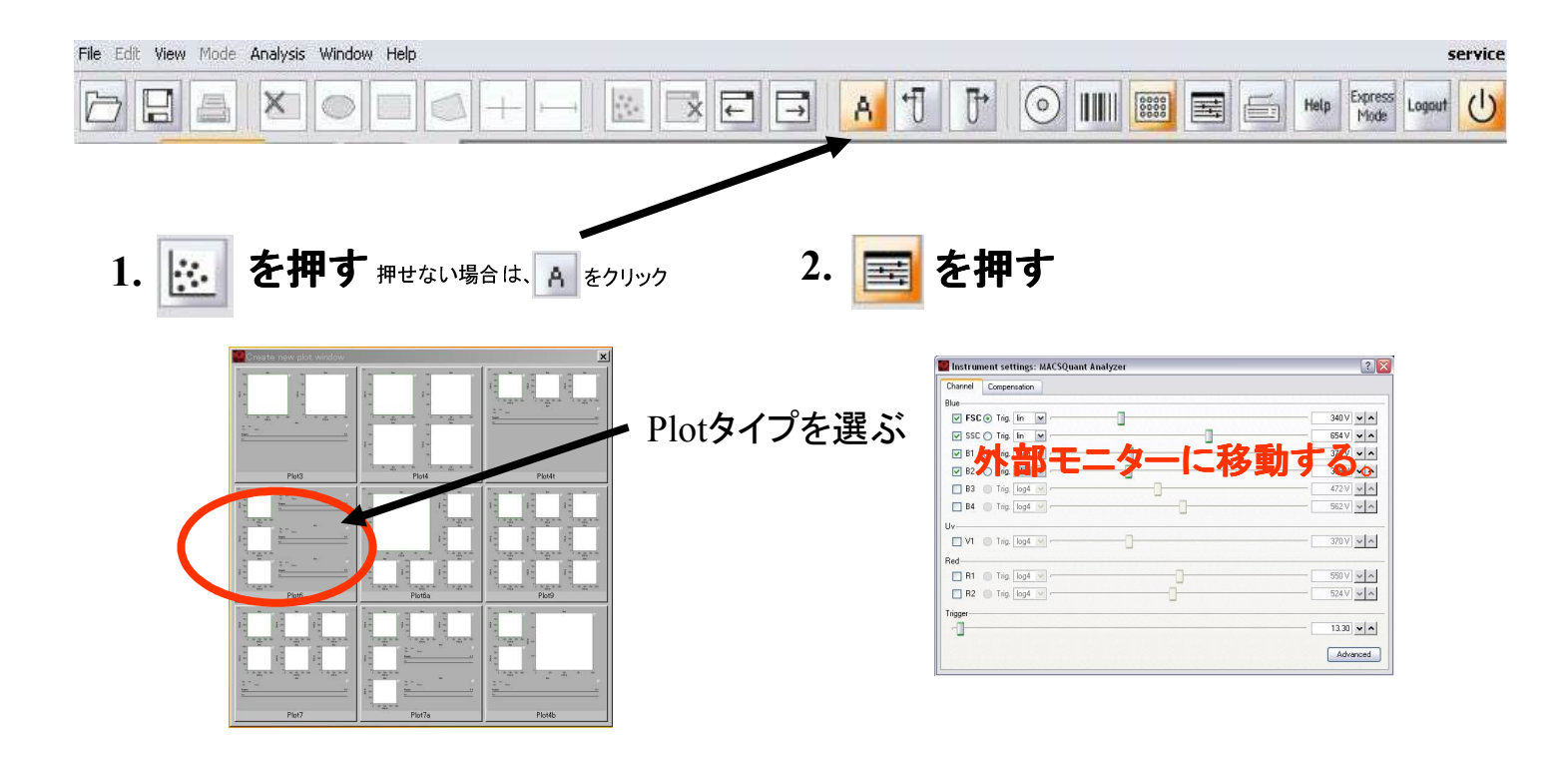

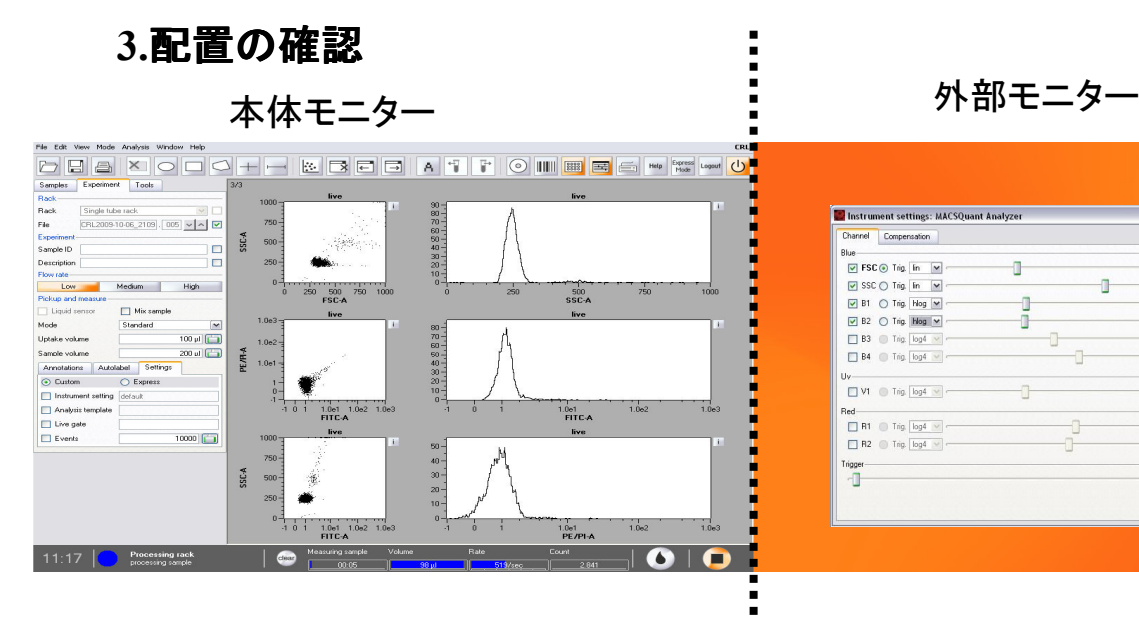

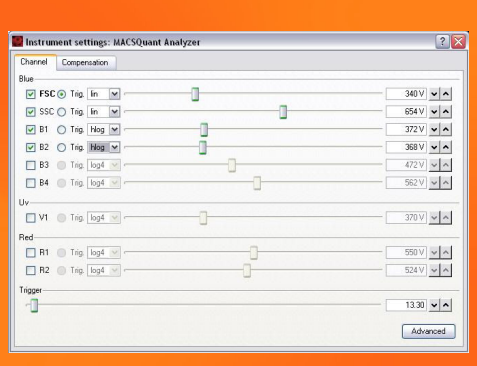

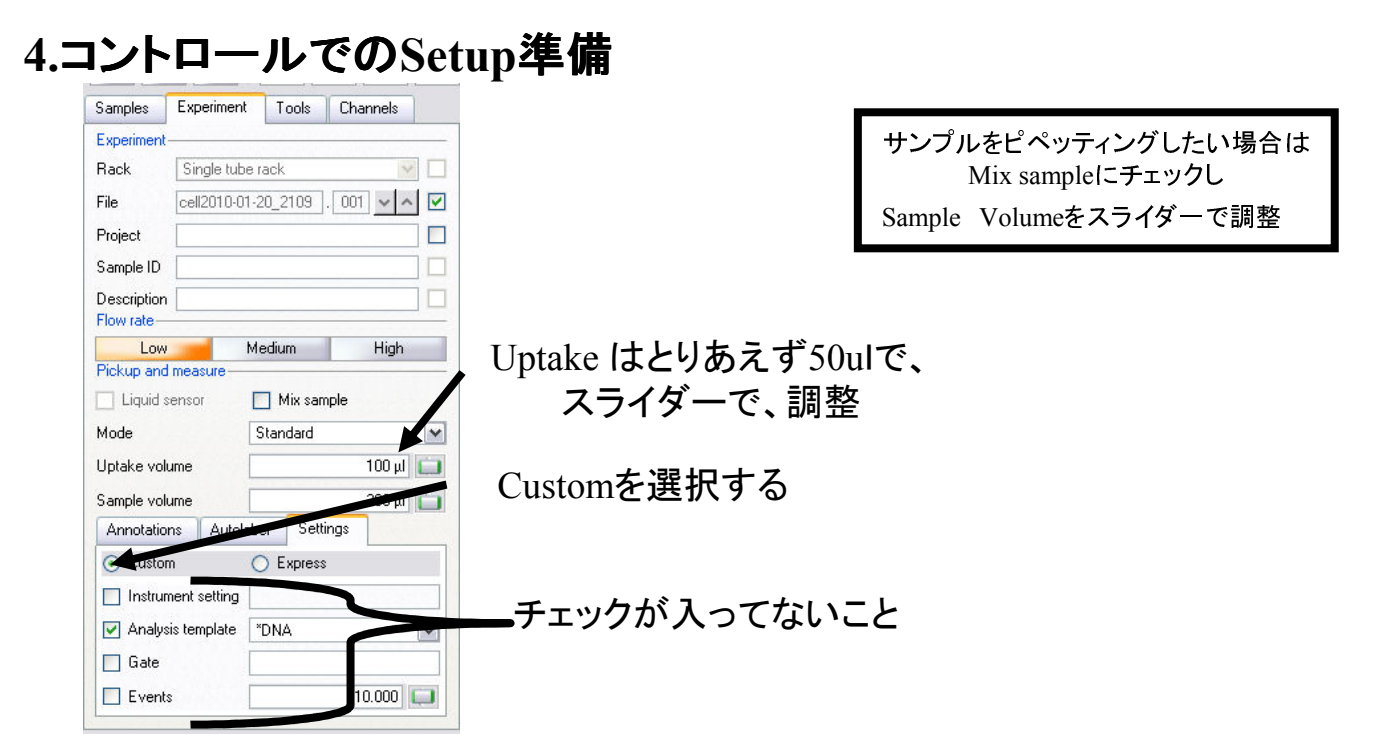

#### **5.X-Y**パラメーターの変更、表示をクリックするとプルダウンメニューが出ます

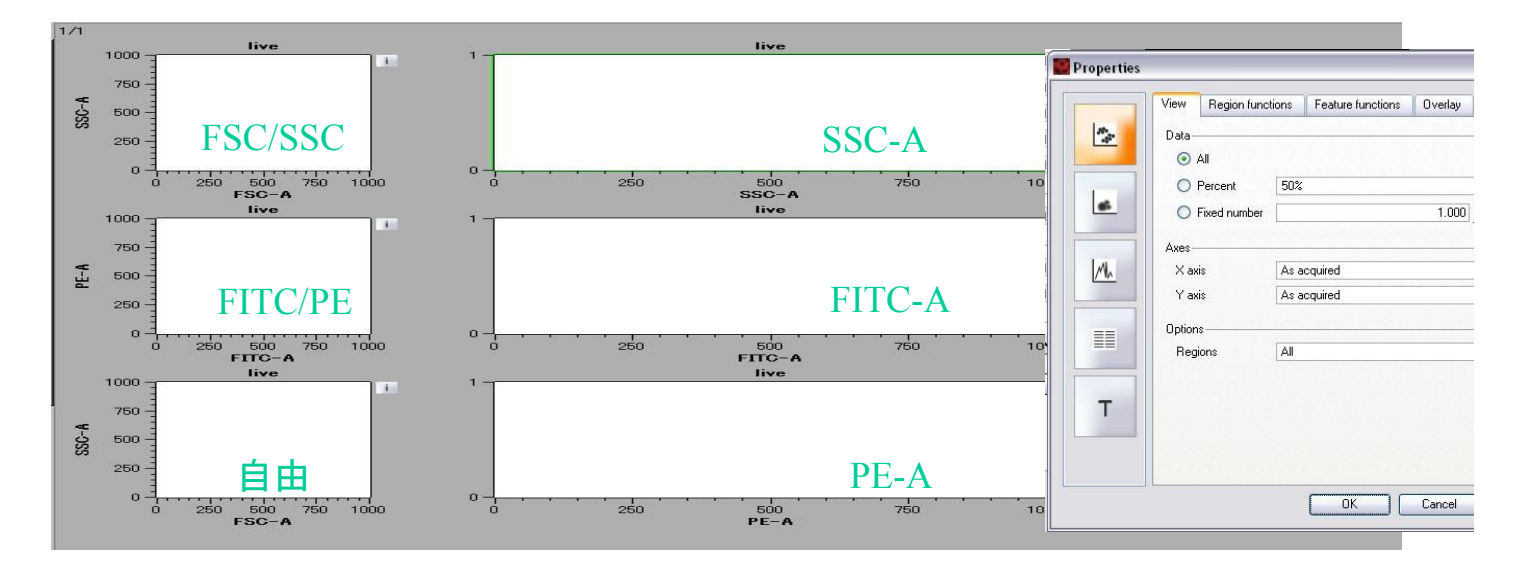

### **6.Instrument Setting**をセットする(保存してる場合は呼び出す)

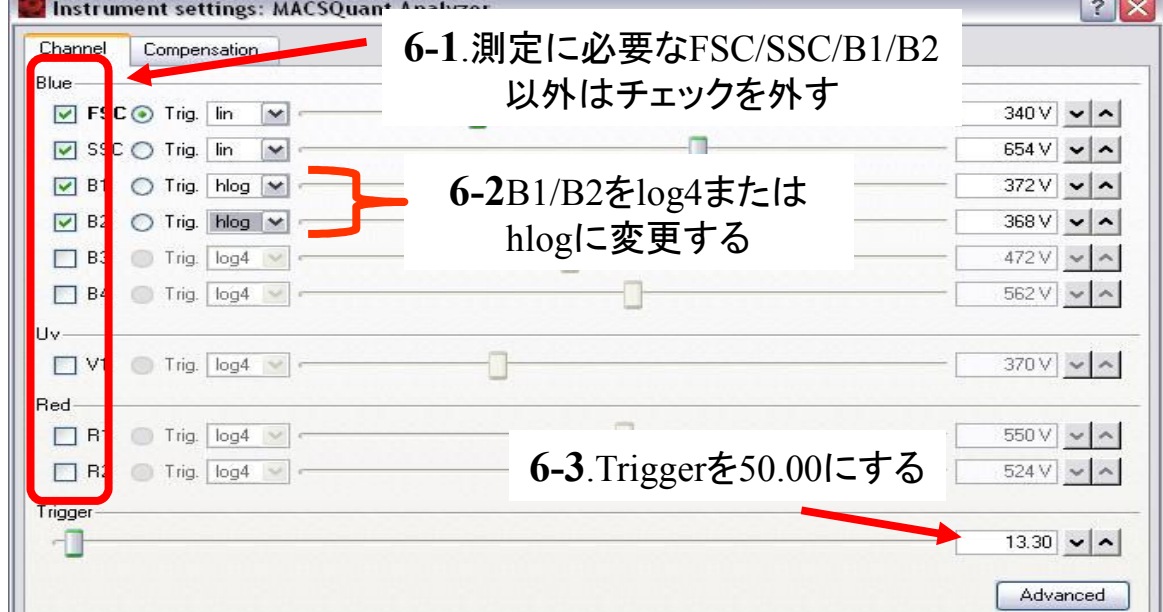

#### **6.Instrument Setting**をセットする(保存してる場合は呼び出す。)

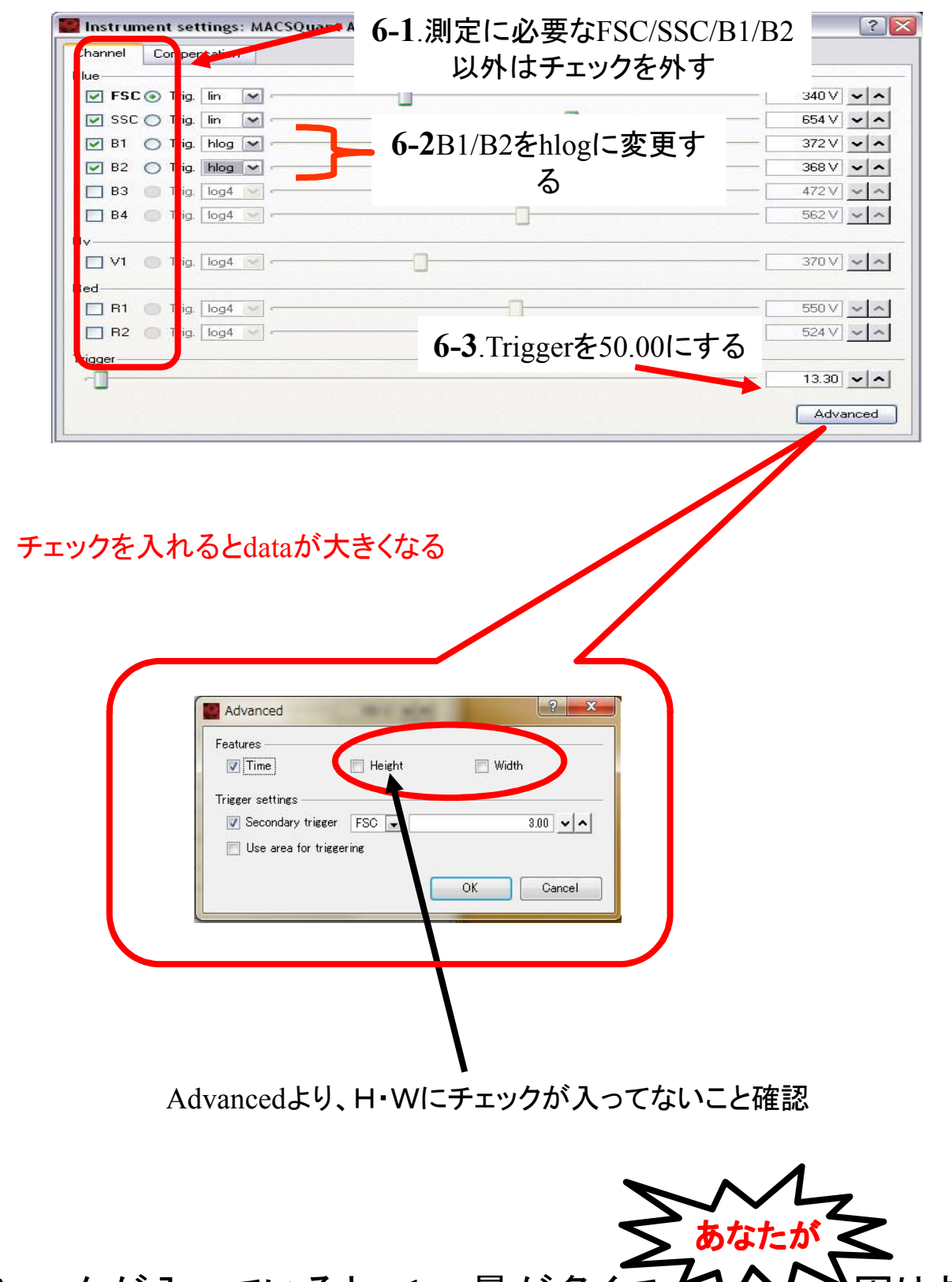

チェックが入っていると、data量が多くて、イントン図ります

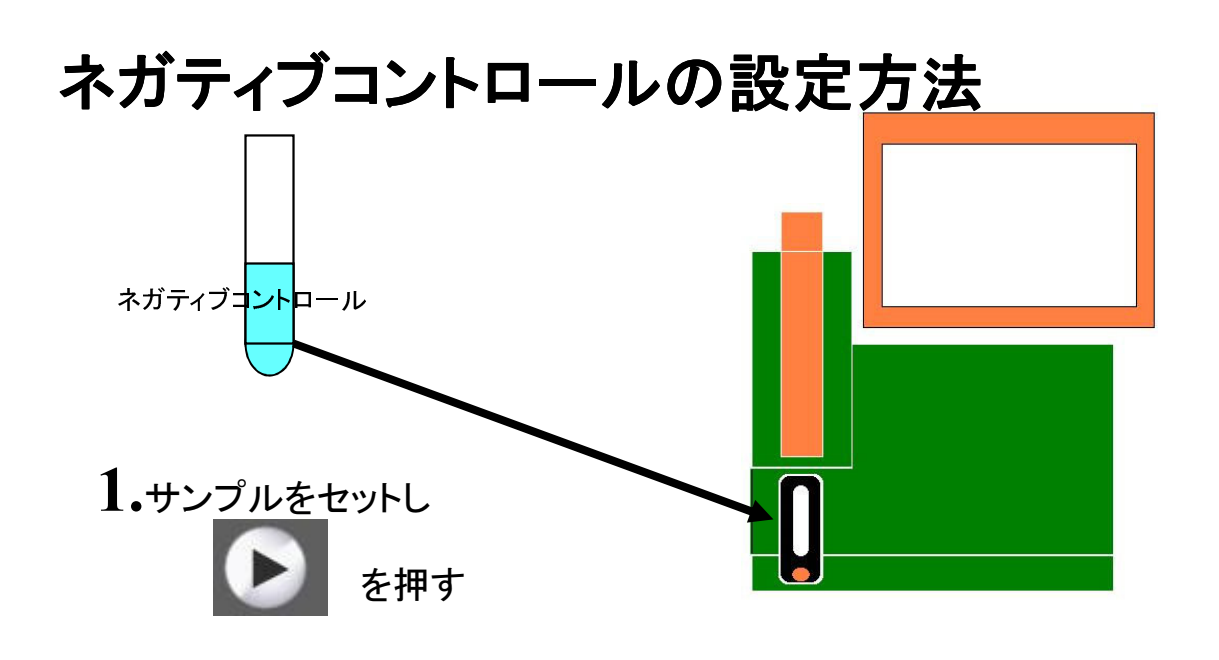

## **2.**FSC/SSCのDotで、目的サンプルが、表示されるように

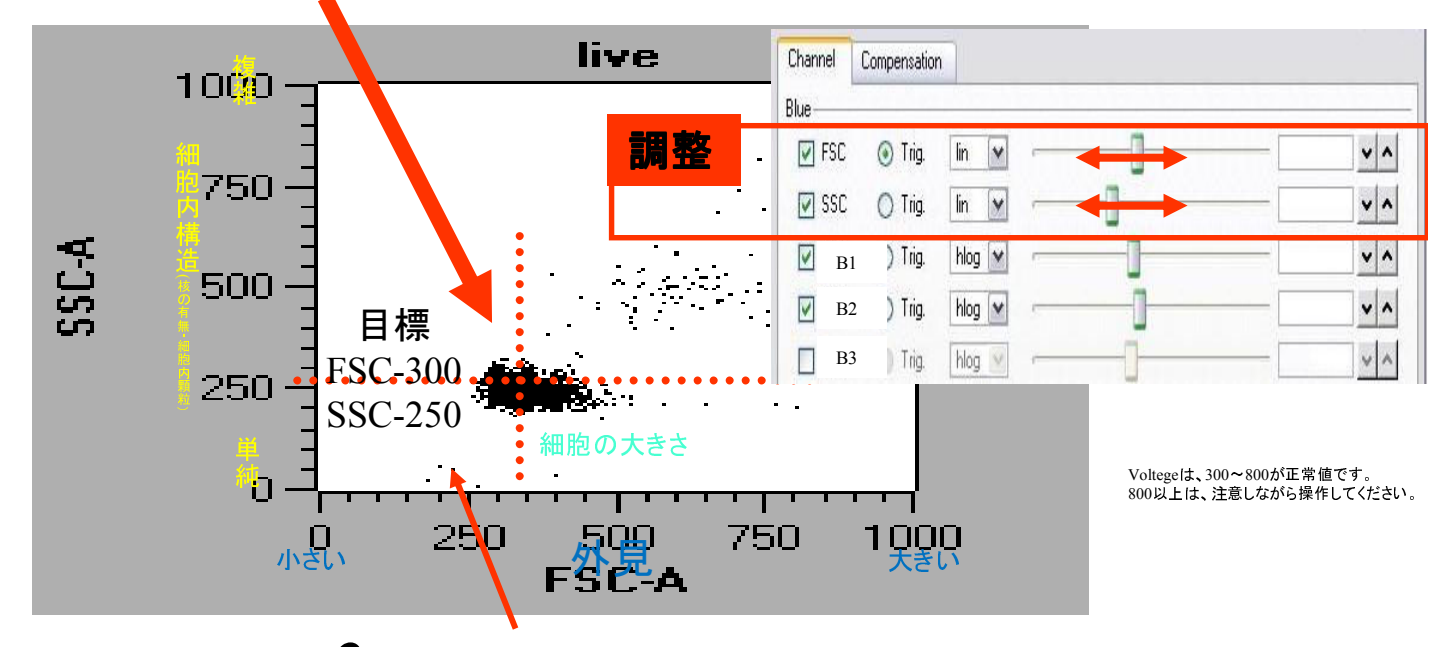

**3.** ゴミは、Trigerを上げていくと、除外できます

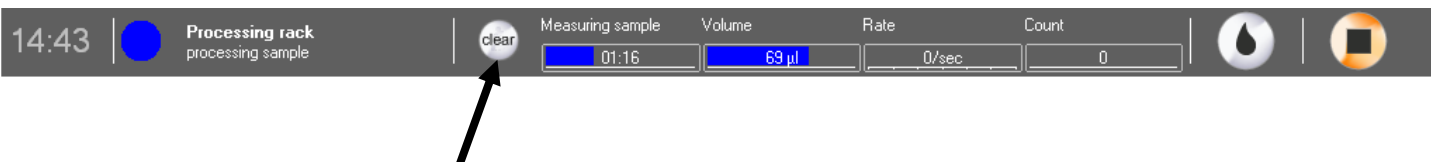

## **4.** Clearを押すと、調整後のDotPlotが表示

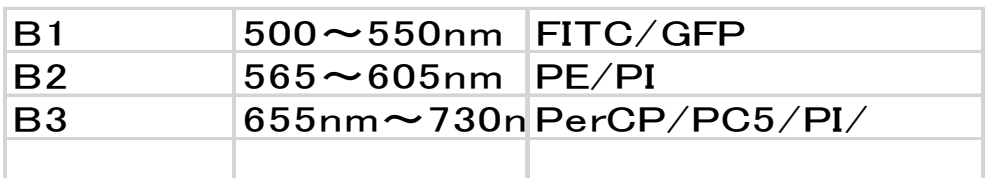

## 蛍光チャンネルの調整

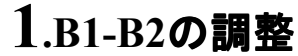

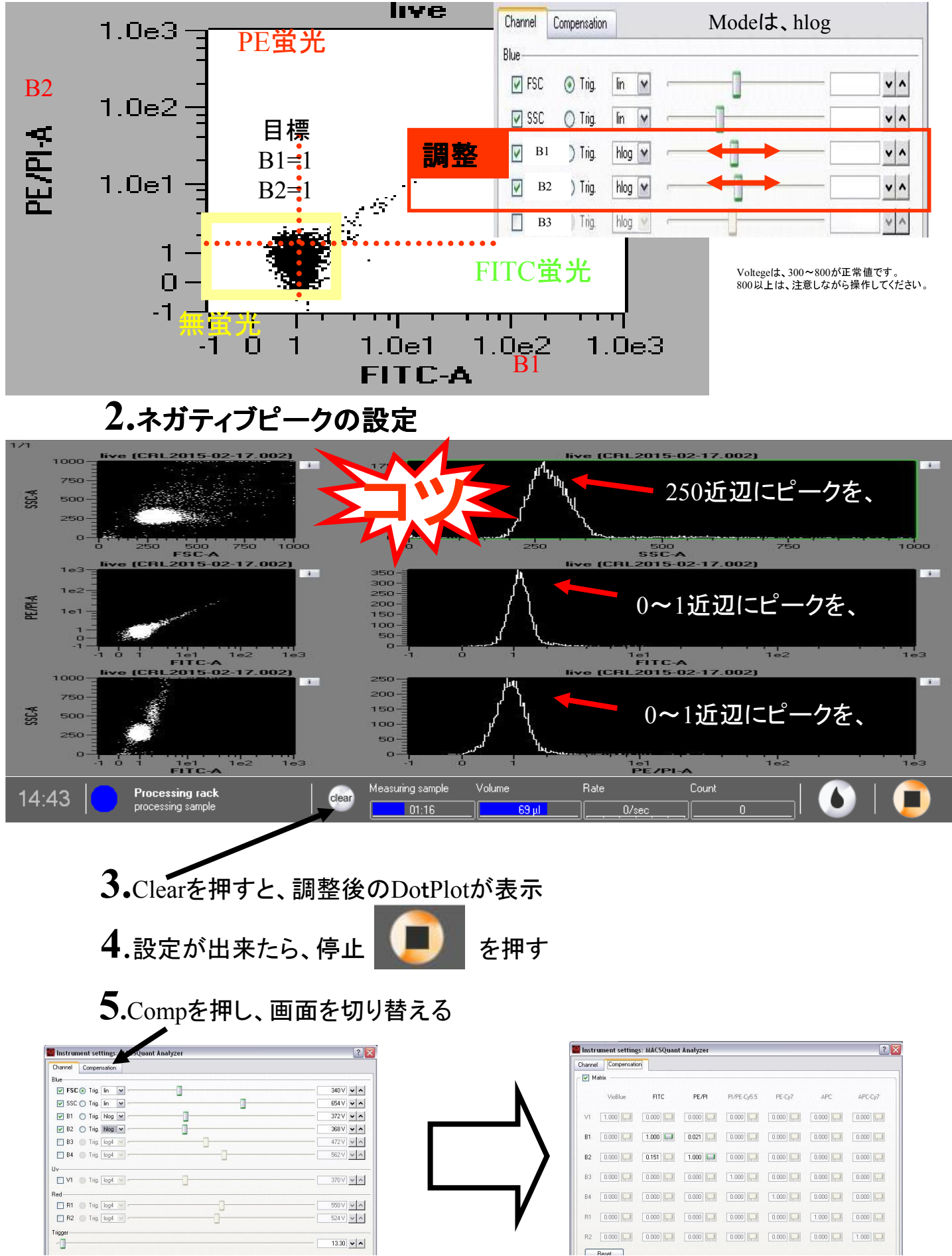

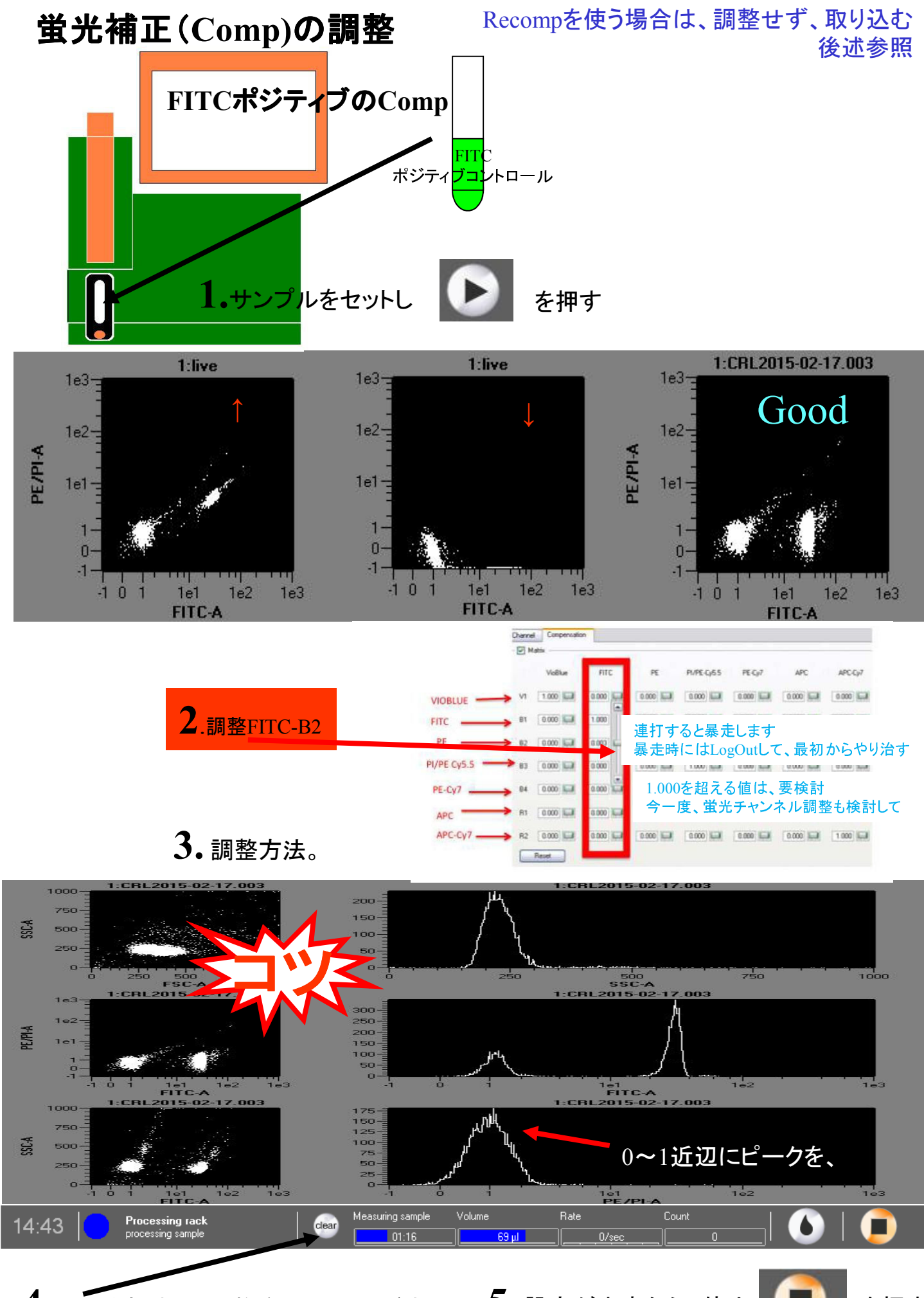

4.Clearを押すと、調整後のDotPlotが表示 5..設定が出来たら、停止 <mark>と</mark>は を押す

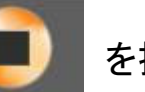

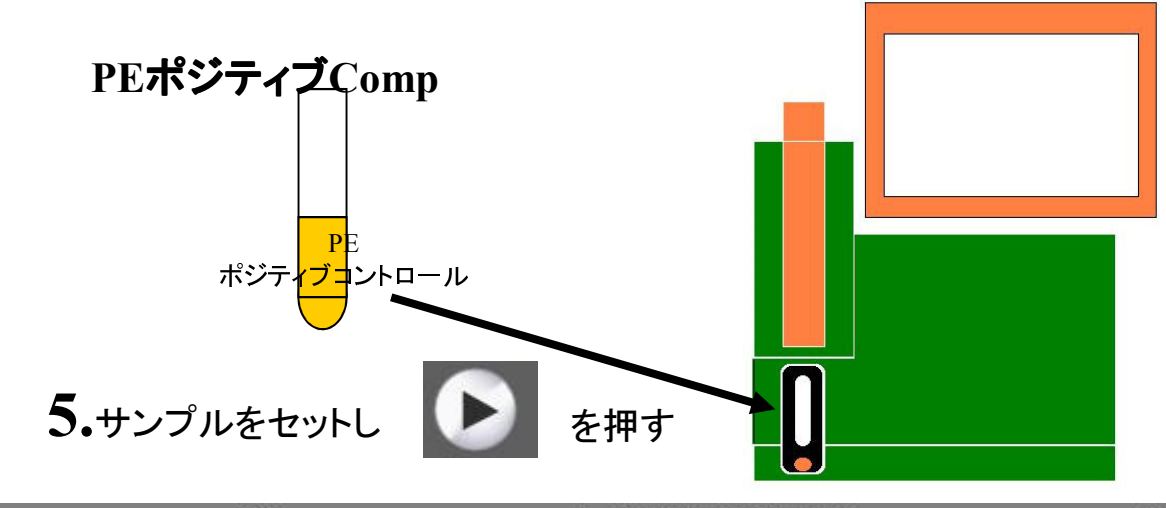

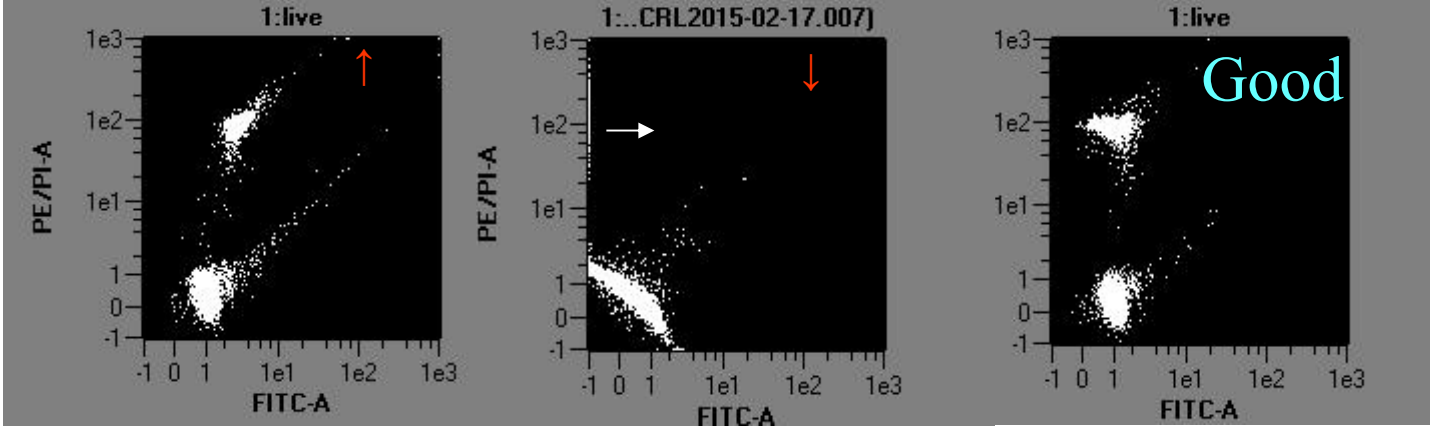

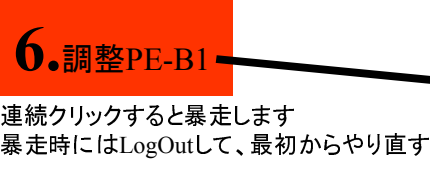

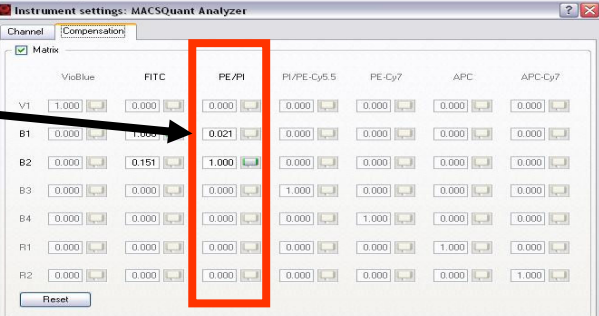

**7**.調整方法

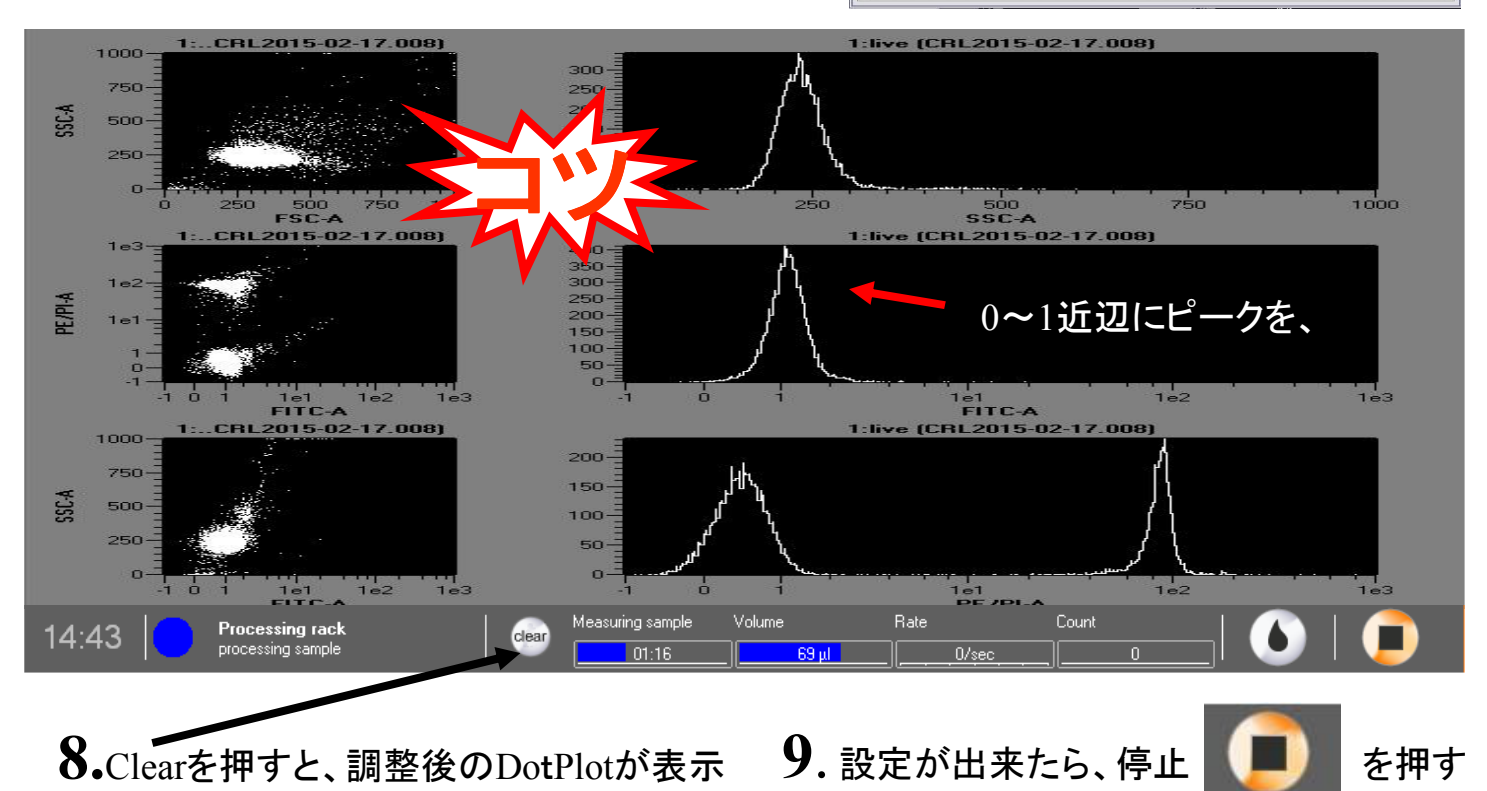

## 最終確認

設定の確認のため、2カラーで、染めたサンプルを流し、確認する。

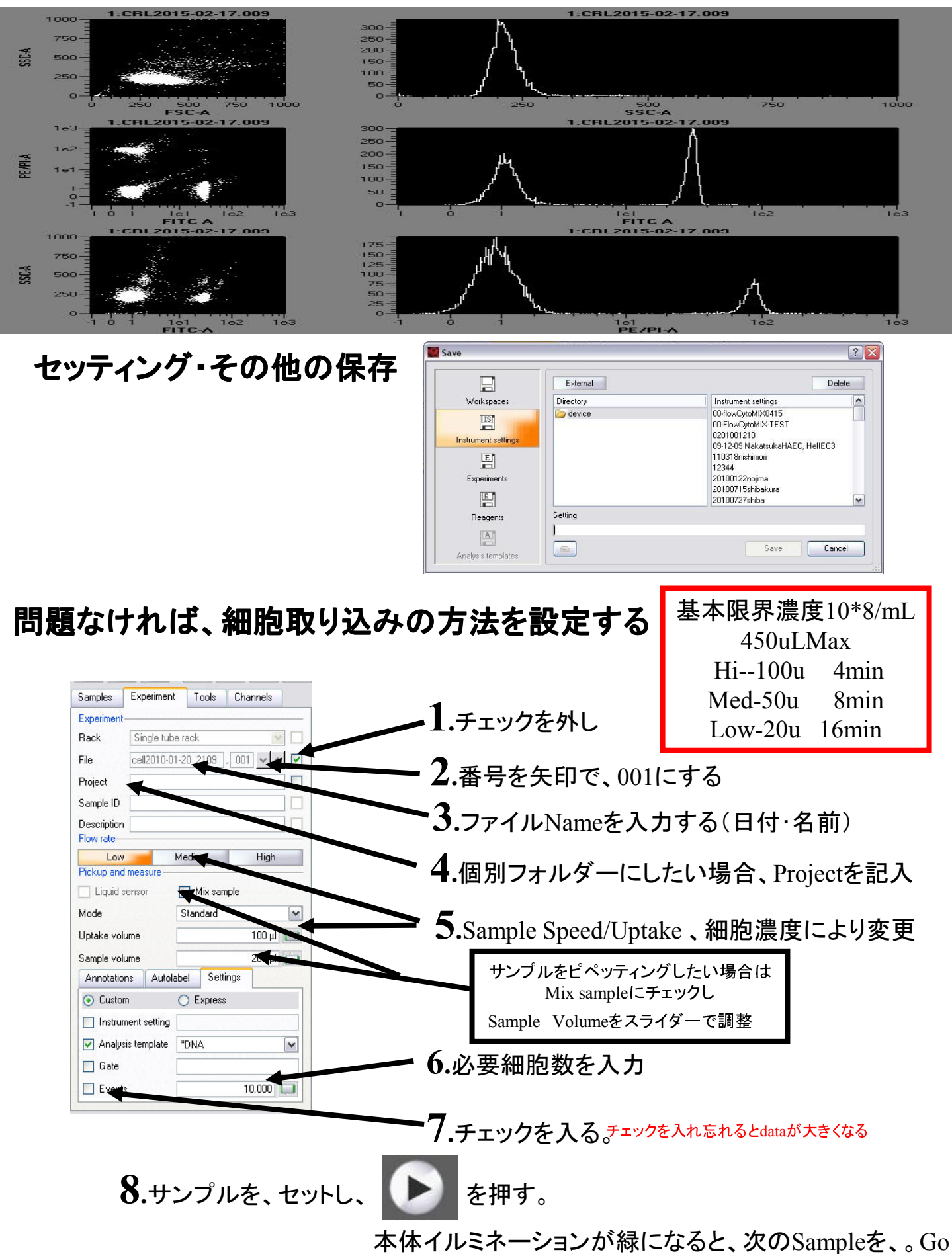

## セッティング・その他の保存

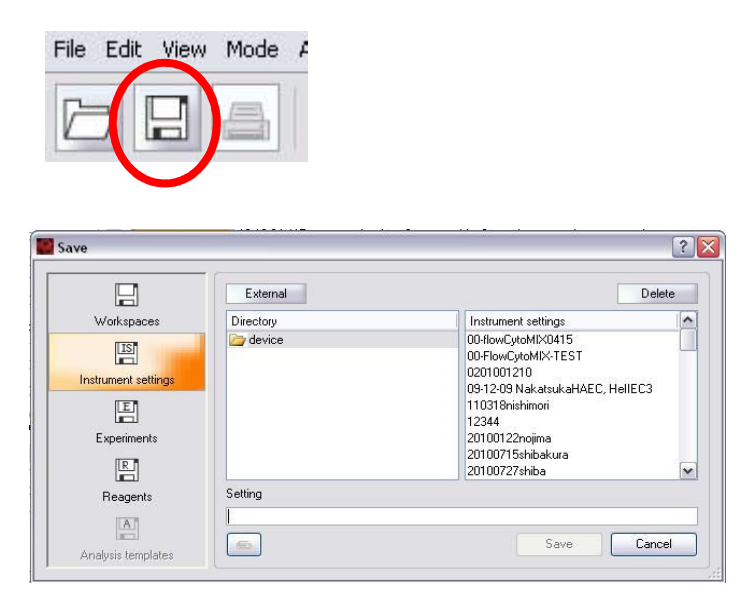

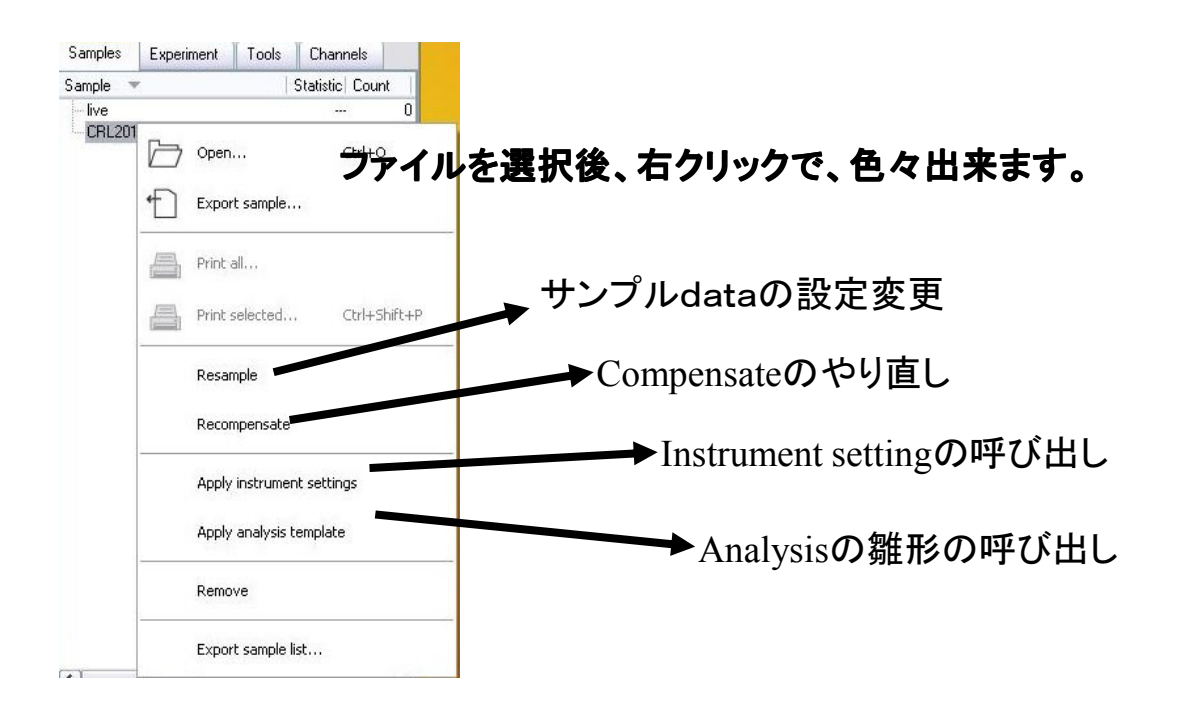

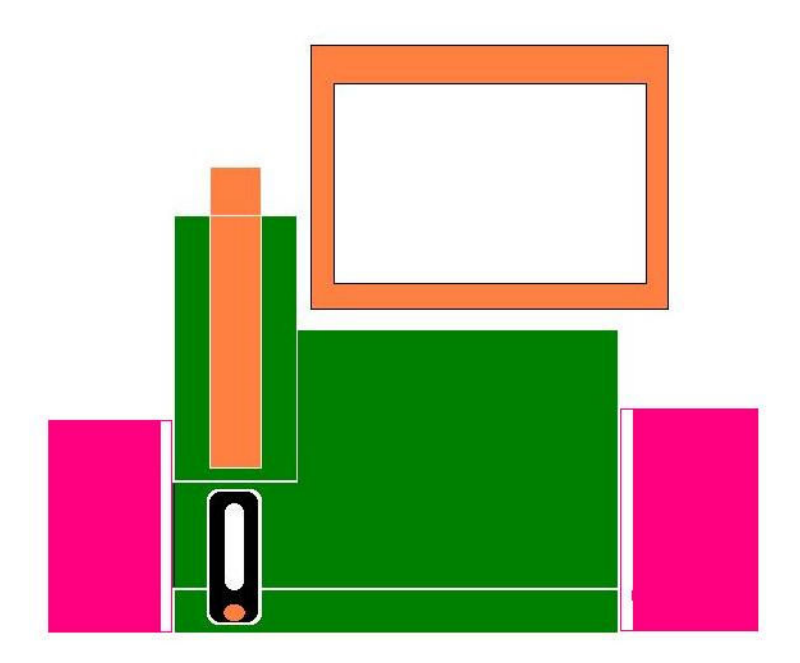

左右イルミネーションがREDになると、危険です…・・ 点滅している、Bottleを交換してください(作動中は、気泡が入らないように)

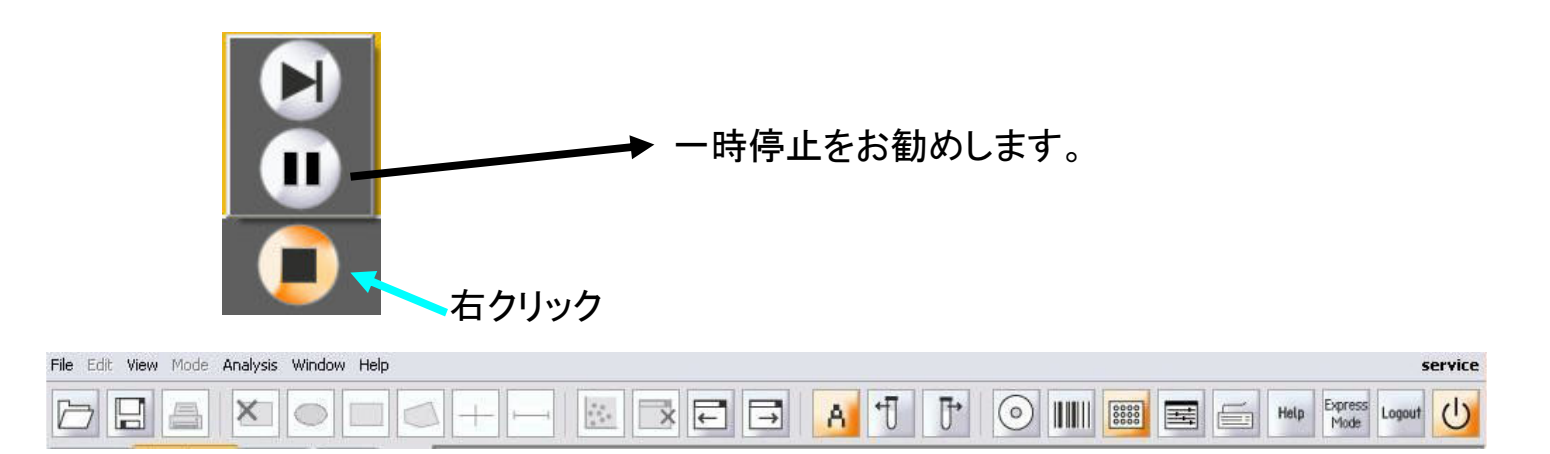

サンプルが詰まったとき

Lineの洗浄

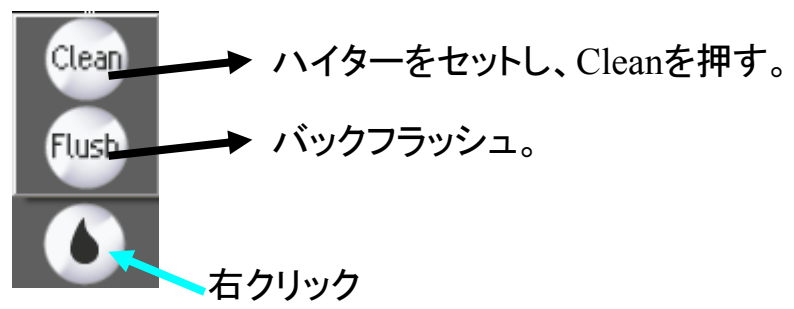

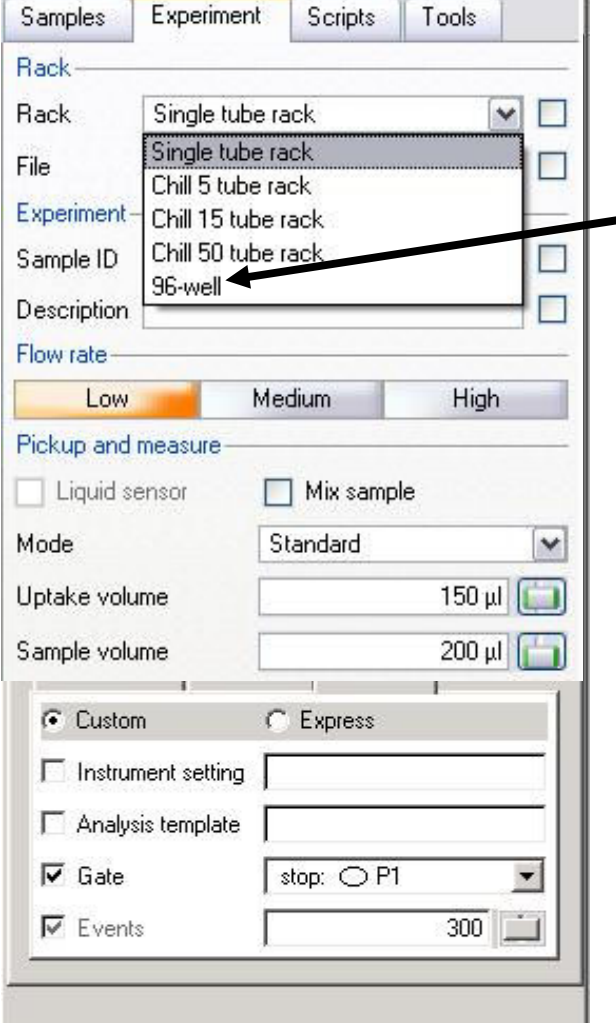

123456789012

 $\circ$ 

A  $\,$  B  $\mathbb{C}$ 

 $\overline{D}$ 

 $\frac{E}{F}$ 

G

 $H$ 

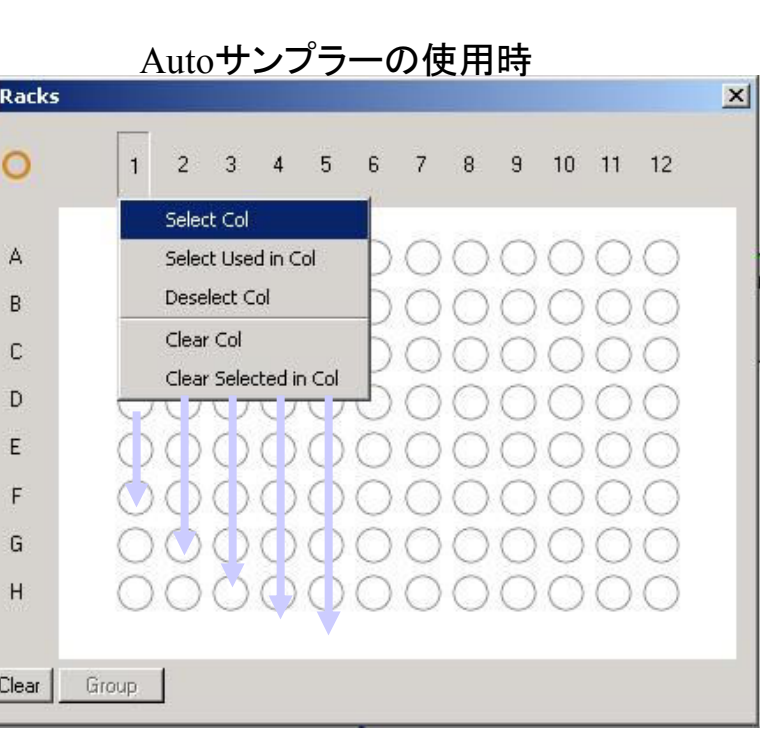

サンプルをピペッティングしたい場合は Mix sampleにチェックし Sample Volumeをスライダーで調整

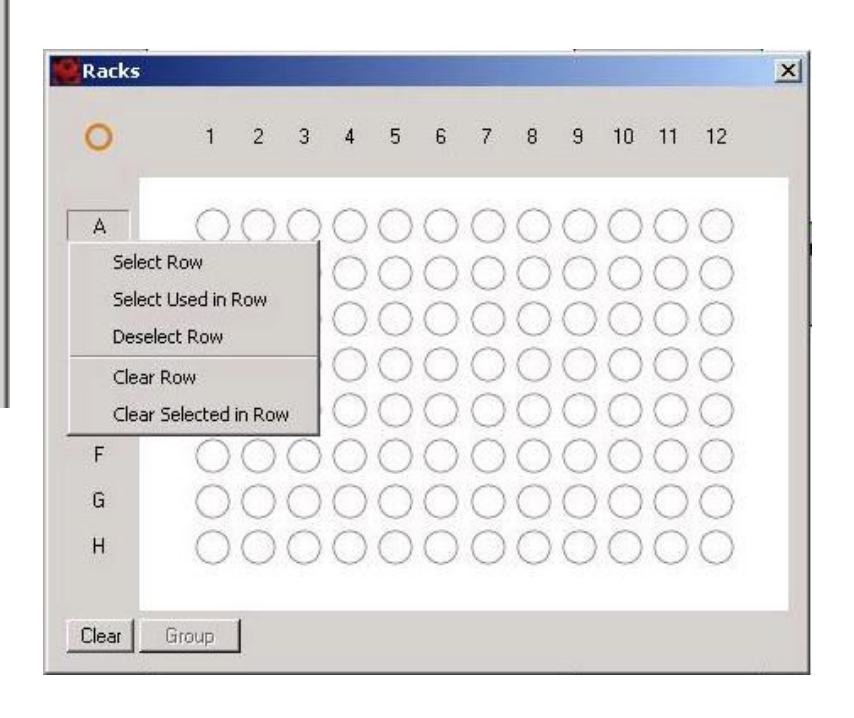

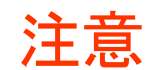

#### Data は、予告無く削除しますので、必ず、お持ち帰りください。

研究用機器にUSBメモリーを、使用される方は、必ず、各人コンピューターにウイルススキャンを導入してください。 高速での処理が必要なため、ウイルススキャンは、導入できません、各人で、感染してないUSBを使用してください。また、個人dataの実行ファイルは、起動させないでください。

## **DATA**の**Copy**

#### USBを、先に差し込んでください

#### Mqd形式のファイル:MACS独自のFormatの場合

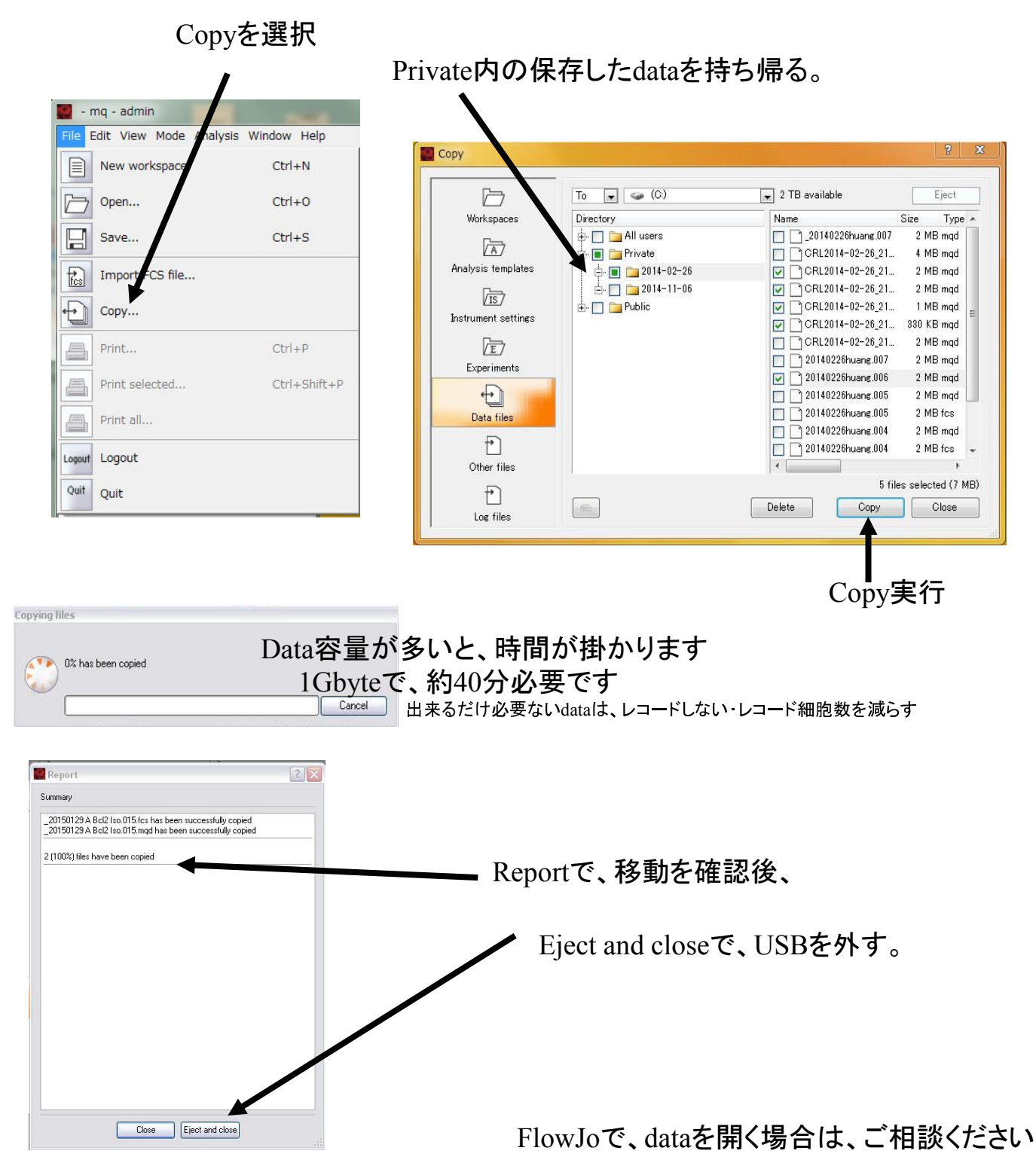

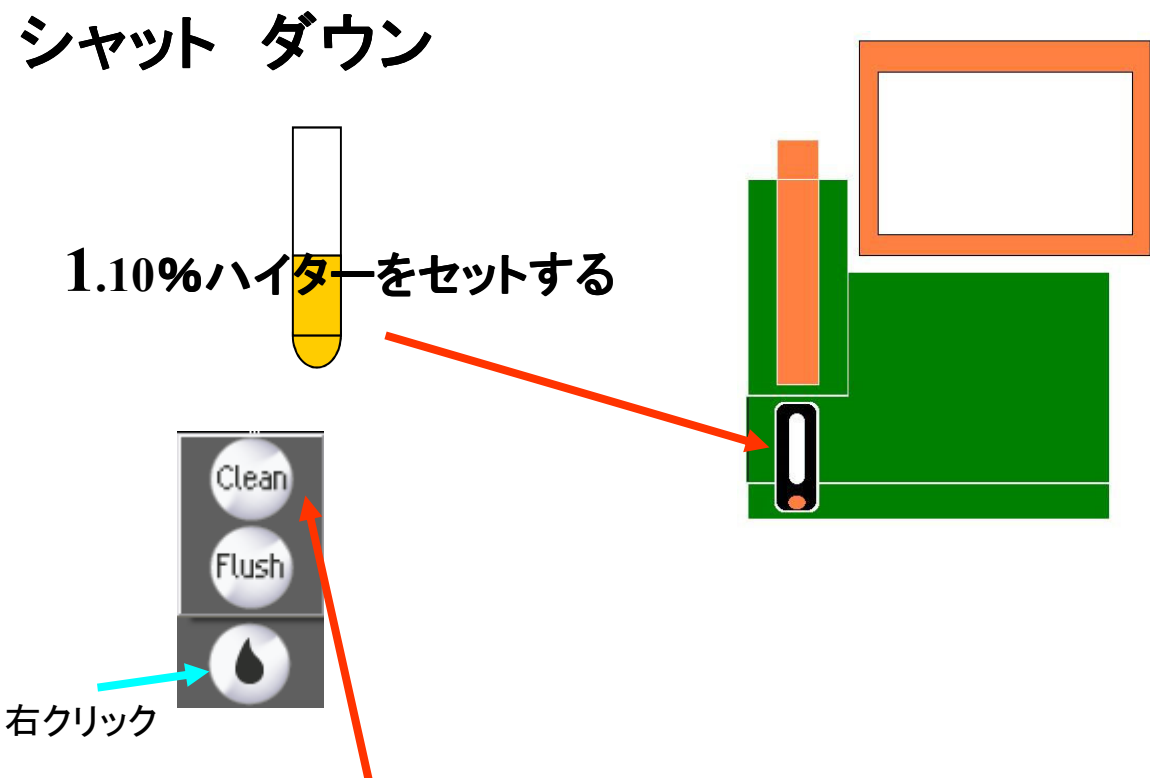

**2.Clean**を押す、**10**分間ラインの洗浄をします。

廃液Bottleを、空の物と交換して、廃液は適切に処理してください。

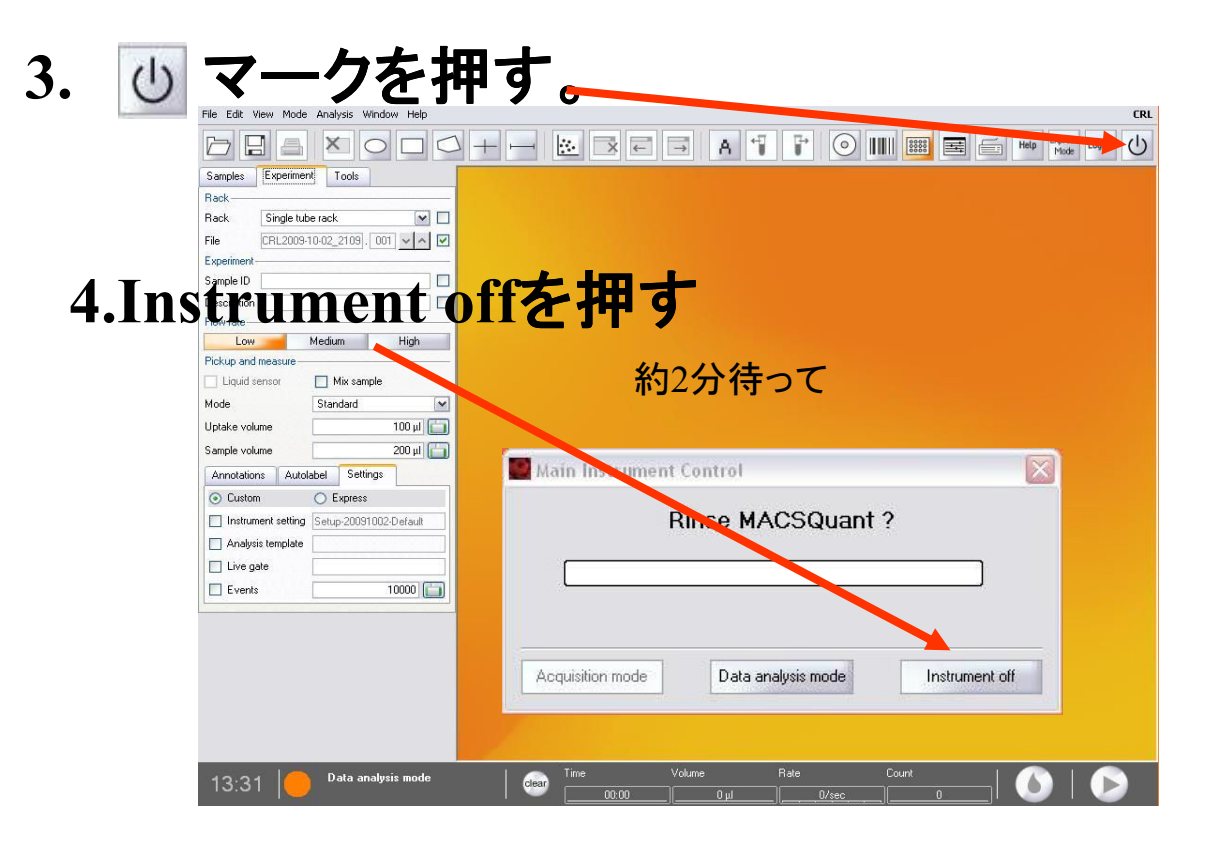

異常が生じた、Bottleが点滅します。

危険なサンプルを測定した場合は、電源が切れるまで待ち、廃液を処理してください。

使用簿を記入して退室ください。